# display.js - код для отображения публикуемого и получаемого видео и аудио

Данный модуль содержит код для отображения локального и получаемого видео и аудио. Код разделен на две области - для локального медиа и для получаемого медиа.

# Отображение локального медиа

1. Функция-обертка

initLocalDisplay() [code](https://github.com/flashphoner/sfu_sdk/blob/a351f64dd38fecd81342c1e6a618faa98d9d08a2/src/examples/client/display.js#L1)

Обертка для кода отображения локального медиа

```
const initLocalDisplay = function(localDisplayElement){
```
# 2. Локальные переменные

[code](https://github.com/flashphoner/sfu_sdk/blob/a351f64dd38fecd81342c1e6a618faa98d9d08a2/src/examples/client/display.js#L2)

Объявление локальных переменных

```
const localDisplayDiv = localDisplayElement;
const localDisplays = \{\};
```
# 3. Удаление элемента локального отображения

removeLocalDisplay() [code](https://github.com/flashphoner/sfu_sdk/blob/a351f64dd38fecd81342c1e6a618faa98d9d08a2/src/examples/client/display.js#L5)

Удаление локального элемента отображения при завершении публикации дорожки

```
const removeLocalDisplay = function(id) {
   delete localDisplays[id];
   $('#' + id).remove();
   reassembleLocalLayout();
}
```
4. Поиск видео элемента без аудио

#### getAudioContainer() [code](https://github.com/flashphoner/sfu_sdk/blob/a351f64dd38fecd81342c1e6a618faa98d9d08a2/src/examples/client/display.js#L11)

Поиск видео элемента без аудио дорожки

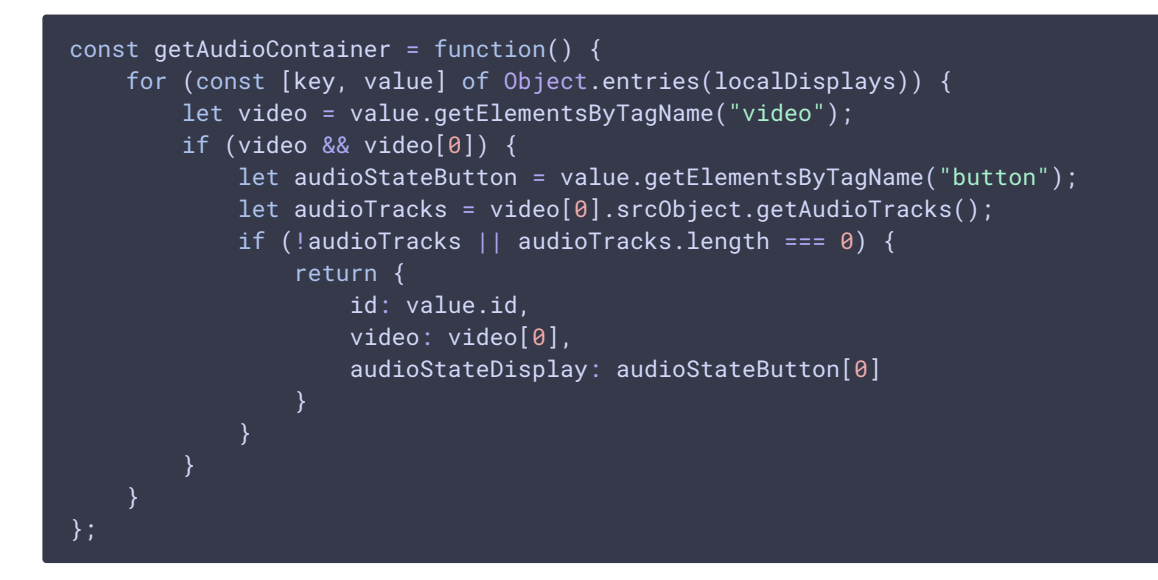

5. Добавление дорожки для локального отображения

#### add() [code](https://github.com/flashphoner/sfu_sdk/blob/a351f64dd38fecd81342c1e6a618faa98d9d08a2/src/examples/client/display.js#L28)

Функция добавляет дорожку для локального отображения

$$
\overline{5}
$$
 add  $\overline{5}$ 

Проверка, какая дорожка добавляется. Если аудио, поиск ближайшего видео элемента без аудио, и добавление аудио дорожки к нему

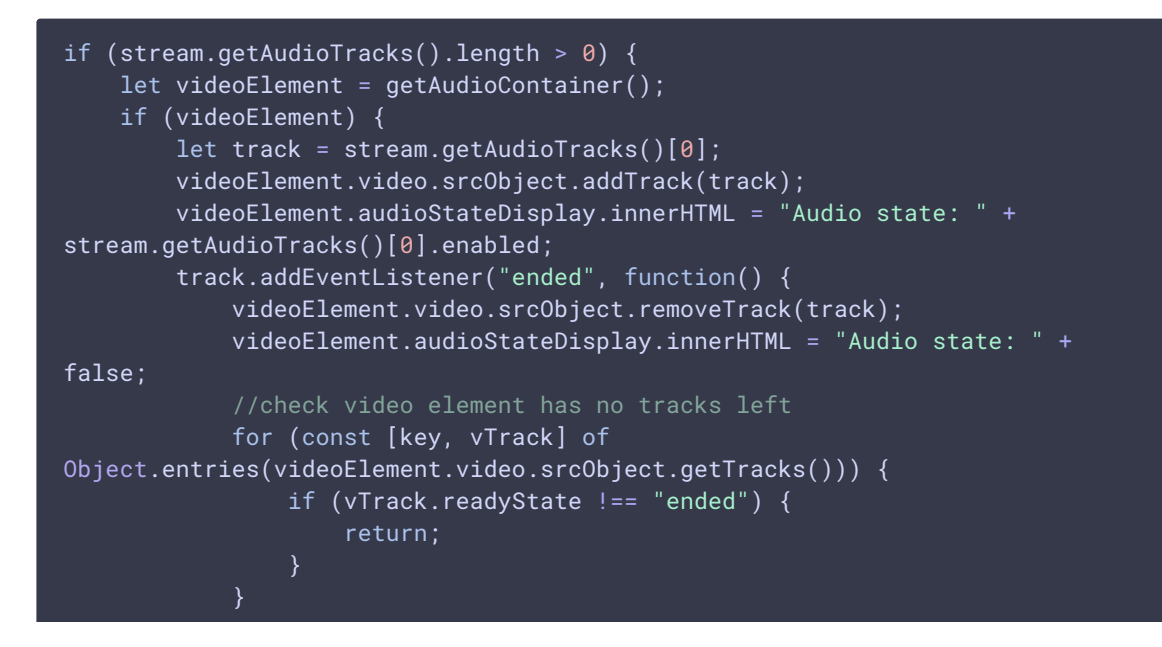

```
removeLocalDisplay(videoElement.id);
});
return;
```
Создание нового контейнера для отображения

[code](https://github.com/flashphoner/sfu_sdk/blob/a351f64dd38fecd81342c1e6a618faa98d9d08a2/src/examples/client/display.js#L50)

```
const coreDisplay = document.createElement('div');
coreDisplay.setAttribute("style","width:200px; height:auto; border: solid;
border-width: 1px");
coreDisplay.id = stream.id;
```
Создание контейнера для отображения имени

[code](https://github.com/flashphoner/sfu_sdk/blob/a351f64dd38fecd81342c1e6a618faa98d9d08a2/src/examples/client/display.js#L53)

```
const streamNameDisplay = document.createElement("div");
streamNameDisplay.innerHTML = "Name: " + name;
streamNameDisplay.setAttribute("style","width:auto; height:30px");
coreDisplay.appendChild(streamNameDisplay);
```
Создание элемента для отображения состояния аудио. Подписка на событие click для отключения/включения аудио.

[code](https://github.com/flashphoner/sfu_sdk/blob/a351f64dd38fecd81342c1e6a618faa98d9d08a2/src/examples/client/display.js#L58)

```
const audioStateDisplay = document.createElement("button");
audioStateDisplay.setAttribute("style","width:auto; height:30px");
audioStateDisplay.innerHTML = "Audio state: " +
(stream.getAudioTracks().length > 0 ? stream.getAudioTracks()[0].enabled :
false);
audioStateDisplay.addEventListener('click', function(){
   if (stream.getAudioTracks().length > 0) {
        stream.getAudioTracks()[0].enabled = !(stream.getAudioTracks()
[0].enabled);
       audioStateDisplay.innerHTML = "Audio state: " +
stream.getAudioTracks()[0].enabled;
});
coreDisplay.appendChild(audioStateDisplay);
```
Создание контейнера для отображения видео потока

```
const streamDisplay = document.createElement('div');
streamDisplay.id = id;
streamDisplay.setAttribute("style","width:auto; height:auto");
coreDisplay.appendChild(streamDisplay);
```
Создание видео элемента и добавление его в контейнер

[code](https://github.com/flashphoner/sfu_sdk/blob/a351f64dd38fecd81342c1e6a618faa98d9d08a2/src/examples/client/display.js#L73)

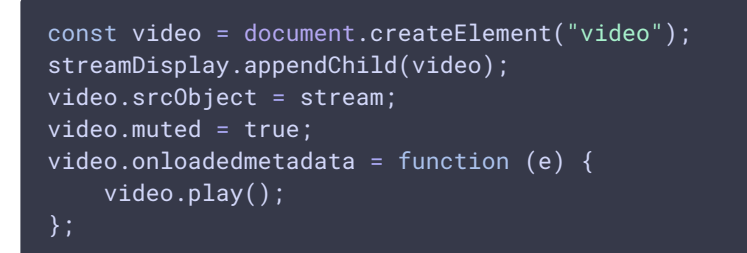

Подписка на событие ended для дорожки. Если дорожка завершилась, и не осталось ни одной активной дорожки, удаление контейнера

[code](https://github.com/flashphoner/sfu_sdk/blob/a351f64dd38fecd81342c1e6a618faa98d9d08a2/src/examples/client/display.js#L80)

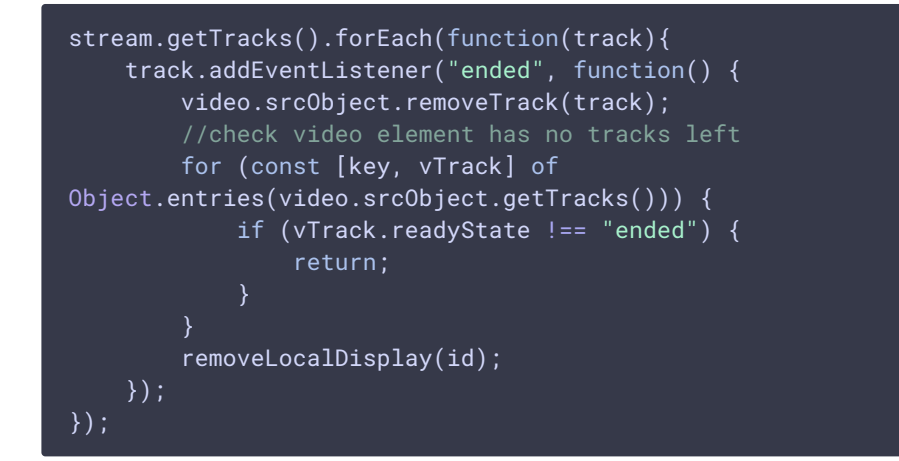

Подписка на событие resize, чтобы масштабировать видео под размеры контейнера.

#### [code](https://github.com/flashphoner/sfu_sdk/blob/a351f64dd38fecd81342c1e6a618faa98d9d08a2/src/examples/client/display.js#L92)

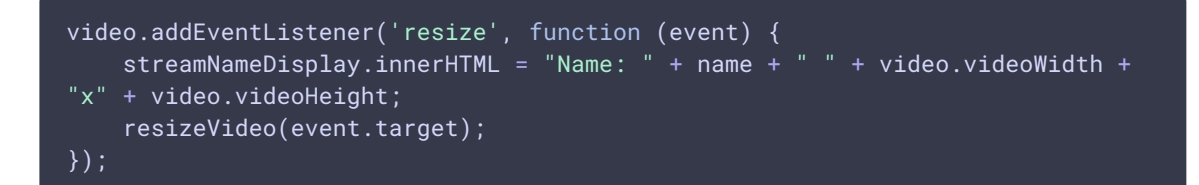

Сохранение контейнера, обновление отображения и возврат нового контейнера.

[code](https://github.com/flashphoner/sfu_sdk/blob/a351f64dd38fecd81342c1e6a618faa98d9d08a2/src/examples/client/display.js#L96)

```
localDisplays[id] = coreDisplay;
reassembleLocalLayout();
return coreDisplay;
```
6. Обновление локального отображения на странице

#### reassembleLocalLayout() [code](https://github.com/flashphoner/sfu_sdk/blob/a351f64dd38fecd81342c1e6a618faa98d9d08a2/src/examples/client/display.js#L101)

Вспомогательная функция пересчитывает сетку локальных контейнеров и перерисовывает их на странице

```
const reassembleLocalLayout = function() {
   let gridWidth = gridSize(Object.keys(localDisplays).length).x;
   let container = document.createElement('div');
   let row;
   let rowI = 1;
   let colI = 0;
   for (const [key, value] of Object.entries(localDisplays)) {
       if (row) {
            if (colI >= gridWidth) {
               row = createRow(container);
               rowI++;
               coll = 0;
        } else {
           row = createRow(container);
       $("#" + key).detach();
       let col = createCol(row);col.appendChild(value);
       colI++;
   $(localDisplayDiv).empty();
    localDisplayDiv.appendChild(container);
}
```
# 7. Экспорт функции для использования в основном коде

[code](https://github.com/flashphoner/sfu_sdk/blob/a351f64dd38fecd81342c1e6a618faa98d9d08a2/src/examples/client/display.js#L126)

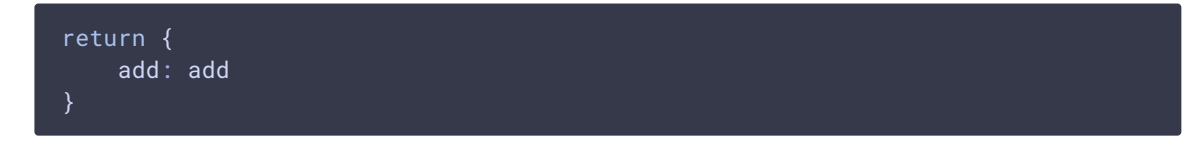

# Отображение получаемого медиа

# 1. Функция-обертка

```
code
```

```
Обертка для кода отображения получаемого медиа
```

```
const initRemoteDisplay = function(room, mainDiv, peerConnection) {
}
```
# 2. Локальные переменные

[code](https://github.com/flashphoner/sfu_sdk/blob/a351f64dd38fecd81342c1e6a618faa98d9d08a2/src/examples/client/display.js#L132)

Объявление локальных переменных

```
const constants = SFU.constants;
const remoteParticipants = \{\};
```
# 3. Подписка на события комнаты

#### [code](https://github.com/flashphoner/sfu_sdk/blob/a351f64dd38fecd81342c1e6a618faa98d9d08a2/src/examples/client/display.js#L134)

Подписка на необходимые события комнаты

**Room events** н

#### **SFU\_ROOM\_EVENT.ADD\_TRACKS**

Поиск участника. Если не найден, создание нового участника

 $\sum$ 

[code](https://github.com/flashphoner/sfu_sdk/blob/a351f64dd38fecd81342c1e6a618faa98d9d08a2/src/examples/client/display.js#L135)

```
let participant = remoteParticipants[e.info.nickName];
if (!participant) {
   participant = \{\};participant.nickName = e.info.nickName;
   participant.tracks = [];
   participant.displays = [];
    remoteParticipants[participant.nickName] = participant;
```
Добавление новых дорожек для этого участника

[code](https://github.com/flashphoner/sfu_sdk/blob/a351f64dd38fecd81342c1e6a618faa98d9d08a2/src/examples/client/display.js#L143)

participant.tracks.push.apply(participant.tracks, e.info.info);

Создание контейнера для каждой дорожки

```
for (const pTrack of e.info.info) {
   let createDisplay = true;
   for (let i = 0; i < participant.displays.length; i++) {
       let display = participant.displays[i];
       if (pTrack.type === "VIDEO") {
            if (display.hasVideo()) {
               continue;
```

```
display.videoMid = pTrack.mid;
            display.setTrackInfo(pTrack);
            createDisplay = false;
            break;
        } else if (pTrack.type === "AUDIO") {
            if (display.hasAudio()) {
                continue;
            }
            display.audioMid = pTrack.mid;
            createDisplay = false;
            break;
    if (!createDisplay) {
        continue;
    let display = createRemoteDisplay(participant.nickName,
participant.nickName, mainDiv);
    participant.displays.push(display);
    if (pTrace.type == "VIDEO") {
        display.videoMid = \overline{pTrack.mid};display.setTrackInfo(pTrack);
    } else if (pTrack.type === "AUDIO") {
        display.audioMid = pTrack.mid;
}
```
# **SFU\_ROOM\_EVENT.REMOVE\_TRACKS**

Поиск участника. Если не найден, возврат

[code](https://github.com/flashphoner/sfu_sdk/blob/a351f64dd38fecd81342c1e6a618faa98d9d08a2/src/examples/client/display.js#L178)

```
const participant = remoteParticipants[e.info.nickName];
if (!participant) {
    return;
}
```
Перебор дорожек участника

[code](https://github.com/flashphoner/sfu_sdk/blob/a351f64dd38fecd81342c1e6a618faa98d9d08a2/src/examples/client/display.js#L182)

```
for (const rTrack of e.info.info) {
```
Поиск и удаление дорожки с таким же mid, какой был получен в событии

```
for (let i = 0; i < participant.tracks.length; i++) {
   if (rTrack.mid === participant.tracks[i].mid) {
       participant.tracks.splice(i, 1);
        break;
```
Поиск контейнера, в котором проигрывается дорожка, и удаление дорожки. Если в контейнере не осталось дорожек, он также удаляется

[code](https://github.com/flashphoner/sfu_sdk/blob/a351f64dd38fecd81342c1e6a618faa98d9d08a2/src/examples/client/display.js#L189)

```
for (let i = 0; i < participant.displays.length; i++) {
   let found = false;
   const display = participant.displays[i];
   if (display.mids.audio.includes(rTrack.mid)) {
        //remove from mids array
       display.mids.audio.splice(display.mids.audio.indexOf(rTrack.mid), 1);
       display.audioStreams[rTrack.mid].getAudioTracks()[0].stop();
       delete display.audioStreams[rTrack.mid];
       //remove audio element
       display.display.removeChild(display.audioElements[rTrack.mid]);
       delete display.audioElements[rTrack.mid];
       found = true;
    } else if (display.mids.video === rTrack.mid) {
       display.mids.video = undefined;
       display.mediaStream.getVideoTracks()[0].stop();
       found = true;
    }
   if (display.mids.audio.length === 0 && display.mids.video === undefined)
       const video = display.display.getElementsByTagName("video")[0]
       video.pause();
       video.srcObject = null;
       display.display.remove();
       participant.displays.splice(i, 1);
   if (found) {
       break;
```
#### **SFU\_ROOM\_EVENT.LEFT**

Поиск и удаление участника

```
let participant = remoteParticipants[e.name];
if (!participant) {
    return;
participant.displays.forEach(function(display){
    display.dispose();
})
delete remoteParticipants[e.name];
```
### **SFU\_ROOM\_EVENT.TRACK\_QUALITY\_STATE**

Поиск участника. Если не найден, возврат

[code](https://github.com/flashphoner/sfu_sdk/blob/a351f64dd38fecd81342c1e6a618faa98d9d08a2/src/examples/client/display.js#L219)

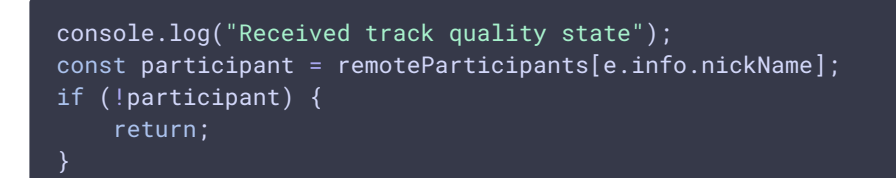

#### Перебор дорожек участника

[code](https://github.com/flashphoner/sfu_sdk/blob/a351f64dd38fecd81342c1e6a618faa98d9d08a2/src/examples/client/display.js#L224)

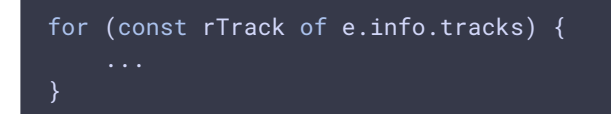

Поиск соответствующего контейнера и обновление качества

[code](https://github.com/flashphoner/sfu_sdk/blob/a351f64dd38fecd81342c1e6a618faa98d9d08a2/src/examples/client/display.js#L225)

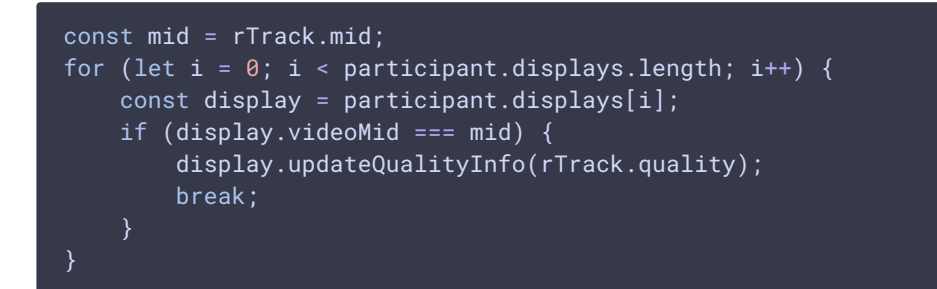

# 4. Создание контейнера для отображения принимаемых потоков

#### createRemoteDisplay() [code](https://github.com/flashphoner/sfu_sdk/blob/a351f64dd38fecd81342c1e6a618faa98d9d08a2/src/examples/client/display.js#L236)

Вспомогательная функция создает контейнер на основе данных о потоке и дорожках

```
H
   createRemoteDisplay
```
 $\mathbf{\Sigma}$ 

Удаление контейнера

dispose() [code](https://github.com/flashphoner/sfu_sdk/blob/a351f64dd38fecd81342c1e6a618faa98d9d08a2/src/examples/client/display.js#L265)

dispose: function() { cell.remove();

Скрытие контейнера

#### hide() [code](https://github.com/flashphoner/sfu_sdk/blob/a351f64dd38fecd81342c1e6a618faa98d9d08a2/src/examples/client/display.js#L268)

```
hide: function(value) {
   if (value) {
        cell.style.display = "none";
    } else {
       cell.style.display = "block";
}
```
#### Создание аудио элемента

#### setAudio() [code](https://github.com/flashphoner/sfu_sdk/blob/a351f64dd38fecd81342c1e6a618faa98d9d08a2/src/examples/client/display.js#L275)

```
setAudio: function(stream) {
   if (audio) {
       audio.remove();
   if (!stream) {
       audio = null;this.audioMid = undefined;
       return;
   audio = document.createElement("audio");
   audio.controls = "controls";
   cell.appendChild(audio);
   audio.srcObject = stream;
   audio.play();
}
```
#### Создание видео элемента

```
setVideo: function(stream) {
    if (video) {
        video.remove();
    if (stream == null) {
        video = null;
        this.videoMid = undefined;
        qualityDivs.forEach(function(div) {
            div.remove();
        });
        qualityDivs = [];
        tidDivs.forEach(function(div) {
            div.remove();
        });
        tidDivs = \boxed{]};
```

```
return;
   video = document.createElement("video");
   streamDisplay.appendChild(video);
   video.srcObject = stream;
   video.onloadedmetadata = function (e) {
        video.play();
    };
   video.addEventListener("resize", function (event) {
        streamNameDisplay.innerHTML = "Name: " + name + " " +video.videoWidth + "x" + video.videoHeight;
       resizeVideo(event.target);
    });
```
Отображение информации о качестве

```
setTrackInfo: function(trackInfo) {
    if (trackInfo && trackInfo.quality) {
        for (let i = 0; i < trackInfo.quality.length; i++) {
            const qualityDiv = document.createElement("button");
            qualityDivs.push(qualityDiv);
            qualityDiv.innerText = trackInfo.quality[i];
            qualityDiv.setAttribute("style", "display:inline-block; border:
solid; border-width: 1px");
            qualityDiv.style.color = "red";
            qualityDiv.addEventListener('click', function(){
                console.log("Clicked on quality " + trackInfo.quality[i] + "
trackId " + trackInfo.id);
                if (qualityDiv.style.color === "red") {
                    return;
                }
                for (let c = 0; c < qualityDivs.length; c++) {
                    if (qualityDivs[c].style.color !== "red") {
                        qualityDivs[c].style.color = "gray";
                    }
                qualityDiv.style.color = "blue";
                room.changeQuality(trackInfo.id, trackInfo.quality[i]);
            });
            qualityDisplay.appendChild(qualityDiv);
        for (let i = 0; i < 3; i++) {
            const tidDiv = document.createElement("button");
            tidDivs.push(tidDiv);
            tidDiv.innerText = "TID"+i;
            tidDiv.setAttribute("style", "display:inline-block; border:
solid; border-width: 1px");
            tidDiv.style.color = "gray";
            tidDiv.addEventListener('click', function(){
                console.log("Clicked on TID " + i + " trackId " +
trackInfo.id);
                for (let c = 0; c < tidDivs.length; c++) {
                    tidDivs[c].style.color = "gray";
                }
```
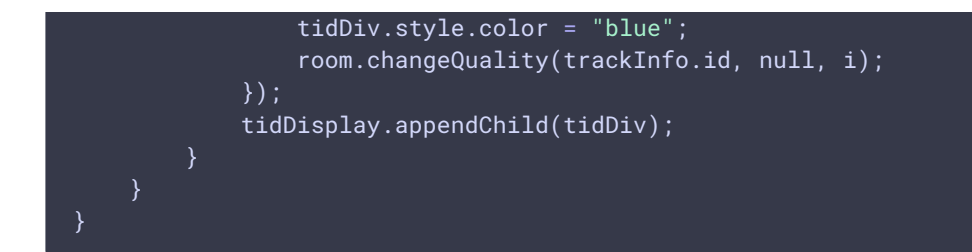

#### Обновление качества

#### updateQualityInfo() [code](https://github.com/flashphoner/sfu_sdk/blob/a351f64dd38fecd81342c1e6a618faa98d9d08a2/src/examples/client/display.js#L363)

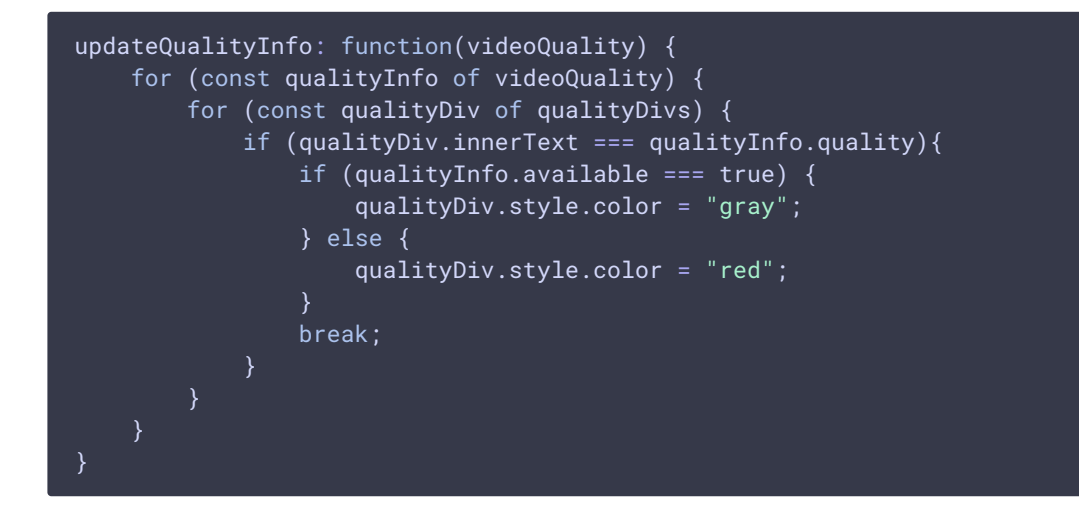

# 5. Работа с PeerConnection

#### [code](https://github.com/flashphoner/sfu_sdk/blob/a351f64dd38fecd81342c1e6a618faa98d9d08a2/src/examples/client/display.js#L385)

Подписка на событие PeerConnection.ontrack .

```
peerConnection.ontrack = ({transceiver}) => {
   let rParticipant;
   console.log("Attach remote track " + transceiver.receiver.track.id + "
kind " + transceiver.receiver.track.kind + " mid " + transceiver.mid);
   for (const [nickName, participant] of Object.entries(remoteParticipants))
        for (const pTrack of participant.tracks) {
           console.log("Participant " + participant.nickName + " track " +
pTrack.id + " mid " + pTrack.mid);
           if (pTrack.mid === transceiver.mid) {
                rParticipant = participant;
                break;
        if (rParticipant) {
           break;
    }
    if (rParticipant) {
        for (const display of rParticipant.displays) {
            if (transceiver.receiver.track.kind === "video") {
```
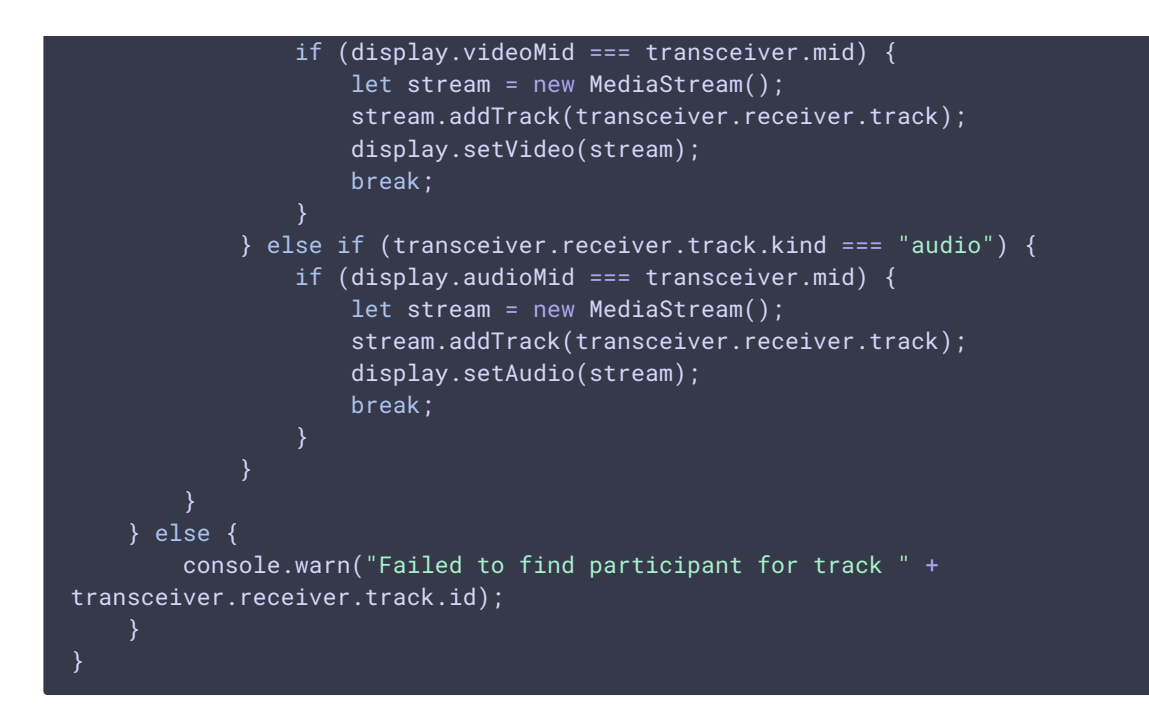

#### Поиск участника на основе mid дорожки

[code](https://github.com/flashphoner/sfu_sdk/blob/a351f64dd38fecd81342c1e6a618faa98d9d08a2/src/examples/client/display.js#L386)

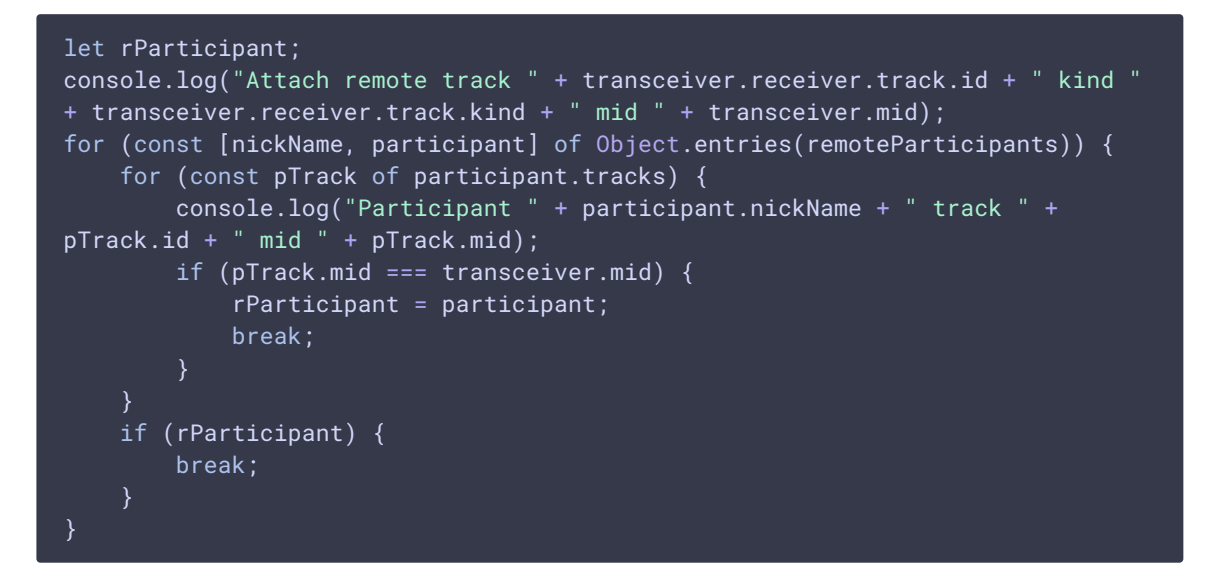

Поиск соответствующего контейнера и добавление к нему дорожки

```
for (const display of rParticipant.displays) {
   if (transceiver.receiver.track.kind === "video") {
        if (display.videoMid === transceiver.mid) {
            let stream = new MediaStream();
            stream.addTrack(transceiver.receiver.track);
           display.setVideo(stream);
           break;
        }
    } else if (transceiver.receiver.track.kind === "audio") {
```
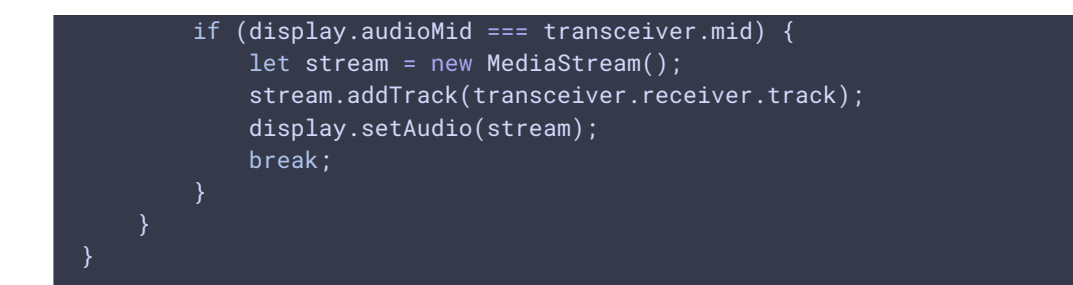